# RELEASE NOTE

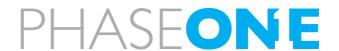

Phase One IQ260 digital back

June 24, 2013

#### Dear valued Phase One customer,

Congratulations with your new Phase One IQ260 digital back!

Building on the celebrated IQ digital back platform the IQ2 digital backs leverage cuttingedge technologies and deliver outstanding image quality

### Unleash your creativity, go wireless with IQ260

You can connect your iPad® or iPhone® directly to the IQ260 digital back to either browse images or remote control your camera and digital back. To do this you need the app, Capture Pilot from Phase One. It is available for download from Apple's App Store. All you need to do is have the IQ260 and the iPad®/iPhone® connected to the same network.

Or you can create a direct connection with an Adhoc network. Please see detailed setup instructions later in this document.

# Expose everything. Up to 60 minutes per image

The IQ260 can make long exposures up to one hour per image. Long exposure mode is available as an option in the ISO Menu.

When making extreme long exposures, there are certain precautions that you might need to take, to avoid getting stray light in the image – *please read about this later in this document.* 

#### New and improved mechanical locking mechanism on the digital back:

If you have previously worked with a Phase One digital back, you will find the locking mechanism changed and improved. The new locking mechanism lowers the risk of you accidently detaching the back from the camera.

Have fun creating the world's best photography!

All the best from the Phase One Team

# Getting started with WiFi on your IQ2 digital back

Connect your IQ2 wirelessly with an iPad® or iPhone®

Download and install Capture Pilot on your device from the Apple App Store

Connect directly to your IQ2 using ad hoc mode (recommended for ranges up to 8m/25ft)

Connect via your existing router using WPA/WPA2 or EAP security (up to 30m/100ft)

#### Setting up your IQ2 using ad hoc mode:

- Select Adhoc: Menu>WiFi>Mode>adhoc – this will publish a network with default name "PhaseOne[serial number]"
- From the iPad®/iPhone®:
   General>WiFi>Connect to network:
   "PhaseOne[serial number]"
- Start Capture Pilot and select the "PhaseOne[serial number]" under Local Servers

In the iPad Wi-Fi settings use the loon to unfold the network settings of the IQ2 network – then switch on the "Auto-Join" to ensure that the connection will always reconnect if it looses connection.

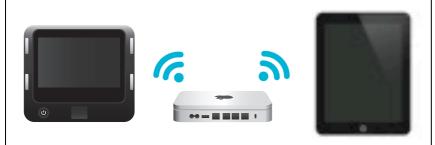

#### Setting up your IQ2 to connect via Router

- Turn on WiFi: Menu>WiFi>Mode>On
- 2. Select network: Menu>WiFi>Select Network
- 3. Type user name and password as prompted from the network.

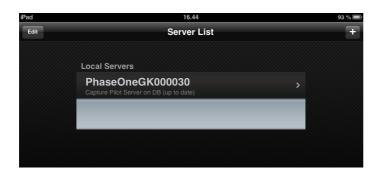

# Connecting Capture Pilot to your IQ2 when using router:

- From General>WiFi: Select same network as selected on IQ2
- 2. Open Capture Pilot
- Select "PhaseOne[serial number]" under Local Servers in Capture Pilot

Above examples all use the default WiFi settings in the IQ260

To reset all WiFi settings, including all network settings and pin code use: Menu>Restore to Default

On the IQ260 you can change the hostname, set a pin code or select a specific network channel under: Menu>WiFi >Settings Please note that only basic ASCII (i.e. basic English) characters are supported when working wirelessly with host names, user names and passwords.

# **IQ260 LONG EXPOSURE**

Expose up to one hour using IQ260 Long Exposure

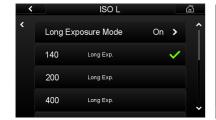

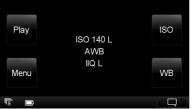

#### Switching on Long Exposure mode

Menu>ISO>Long Exposure Mode

- 1. Long Exposure Mode Is supported with ISO 140 and up.
- Long Exposure Mode is marked with an L after ISO in the home screen
- Exposures longer than 10 seconds benefit from being captured in Long Exposure Mode

If you are exposing for more than 10 seconds the IQ260 will automatically display a dialog box that suggest you to use Long Exposure Mode.

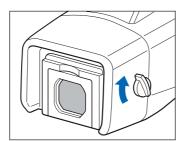

#### **Precautions when using Long Exposure**

- Be sure to use the eyepiece shutter lever to close out stray light from the viewfinder or cover the area with some light tight material.
- Remember that when you make a long exposure, the digital back will make a black calibration after the capture of the same duration as the exposure.

Find more detailed information - Search for "Long Exposure" on:

www.phaseone.com/support

#### **Known issues:**

Your IQ2 back ships with firmware version 5.03.5

There are the following known issues for this combination of digital back and firmware:

- Location data in file metadata is not yet implemented
- Live View is not supported on USB3
- It is not possible to charge the IQ2 back via USB unless the back is turned off.
- Phase One 645AF is not supported with the IQ2 digital backs

#### **FCC Regulations:**

#### § 15.19 (a)(3)

This device complies with part 15 of the FCC Rules. Operation is subject to the following two conditions: (1) This device may not cause harmful interference, and (2) this device must accept any interference received, including interference that may cause undesired operation.

#### § 15.21

Changes or modifications not expressly approved by the party responsible for compliance could void the user's authority to operate the equipment.

#### § 15.105 (b)

This equipment has been tested and found to comply with the limits for a Class B digital device, pursuant to part 15 of the FCC Rules. These limits are designed to provide reasonable protection against harmful interference in a residential installation. This equipment generates, uses and can radiate radio frequency energy and, if not installed and used in accordance with the instructions, may cause harmful interference to radio communications. However, there is no guarantee that interference will not occur in a particular installation. If this equipment does cause harmful interference to radio or television reception, which can be determined by turning the equipment off and on, the user is encouraged to try to correct the interference by one or more of the following measures:

- -Reorient or relocate the receiving antenna.
- -Increase the separation between the equipment and receiver.
- -Connect the equipment into an outlet on a circuit different from that to which the receiver is connected.
- -Consult the dealer or an experienced radio/TV technician for help.

#### § 15.407 (e)

Operation on the 5.15-5.25 GHz frequency band is restricted to indoor use only. The FCC requires indoor use for the 5.15-5.25 GHz band to reduce the potential for harmful interference to co-channel Mobile Satellite Systems.

#### § 2.1093

### RF Exposure Information (SAR)

This device is designed and manufactured not to exceed the emission limits for exposure to radio frequency (RF) energy set by the Federal Communications Commission of the U.S. Government. The exposure standard for wireless devices employs a unit of measurement known as the Specific Absorption Rate (SAR). The SAR limit adopted by the FCC is 1.6W/kg for an uncontrolled environment. Tests for SAR are conducted using standard operating positions accepted by the FCC with the device transmitting at its highest certified power level in all tested frequency bands. The FCC has granted an Equipment Authorization for this device with all reported SAR levels evaluated as in compliance with the FCC RF exposure guidelines.

Although the SAR is determined at the highest certified power level, the actual SAR level of the device while operating can be well below the maximum value. This is because the device is designed to operate at multiple power levels so as to use only the poser required to reach the network. In general, the closer you are to a wireless base station antenna, the lower the power output.